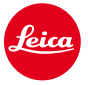

 $\sqrt{2}$ 

# **Instrukcja instalacji aktualizacji w aparacie Leica M10**

## **Firmware 1.3.4.0**

Drodzy klienci,

instalacja firmware 1.3.4.0 w Twojej Leice M10 poprawi funkcjonowanie oraz doda dodatkowę funkcję do aparatu.

┐

 $\Box$ 

### **Zawartość aktualizacji**

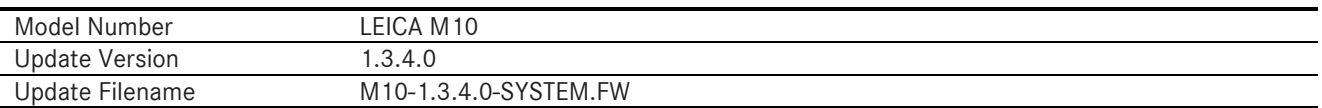

## **Przegląd**

 $\overline{\phantom{a}}$ 

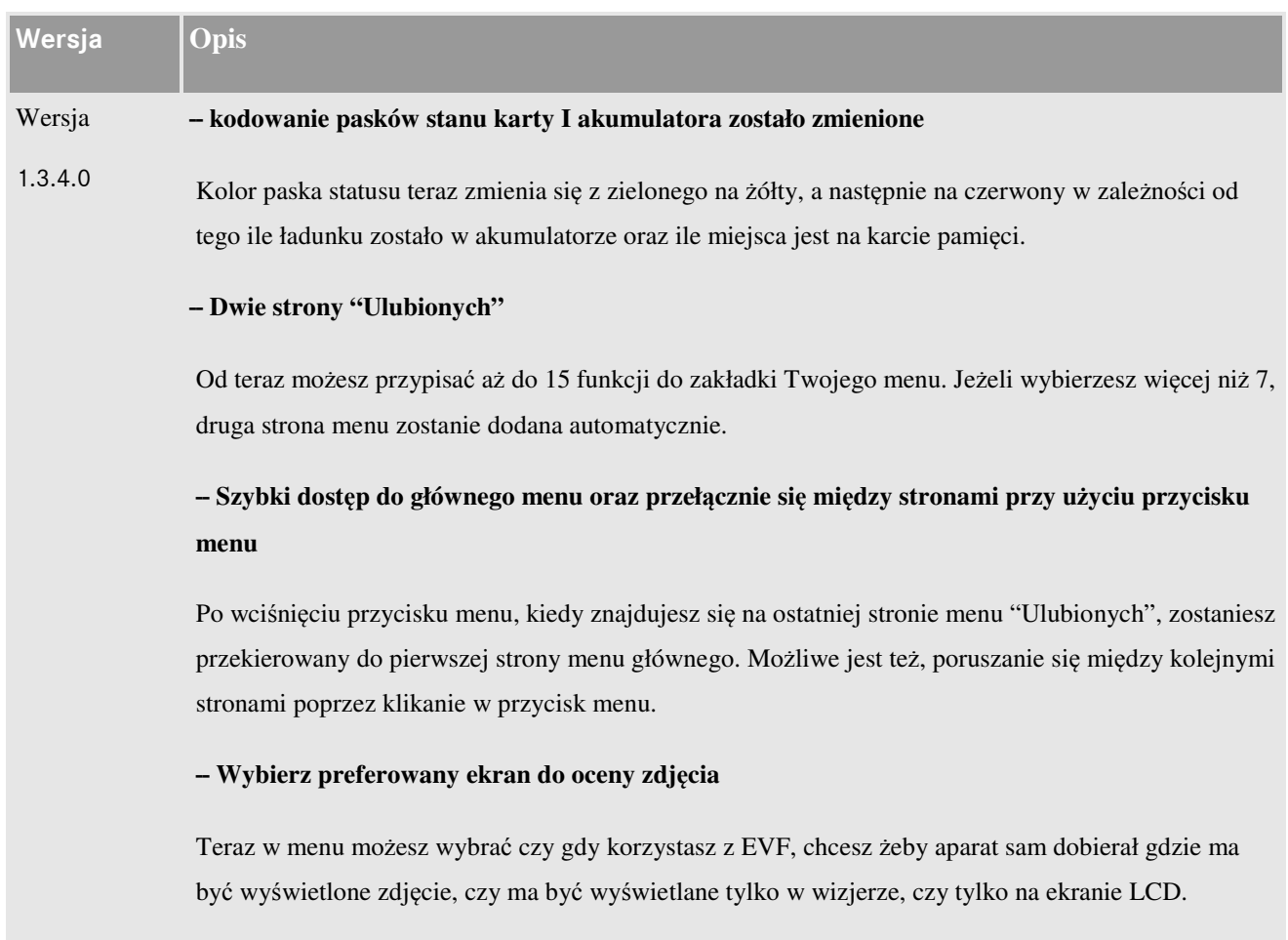

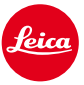

**-- Do "M-ISO" teraz dostaniesz się bezpośrednio z menu "Ulubionych"** 

Teraz w swoim menu możesz dodać skrót do "M-ISO"

**-- Krótszy blackout po wykonaniu zdjęcia w Live View**

Skróciliśmy czas wygaszenia ekranu podczas fotografowania w trybie Live View.

**Pojawiły się także dodatkowe poprawki błędów oraz usprawnienia.** 

#### **Poniżej znajdziesz instrukcję instalcji aktualizacji firmware w Twojej Leice M10:**

Naładuj baterię do 100%, a następnie włóż ją do aparatu.

Pobierz plik na swój komputer

- 1. Przygotuj kartę SD do instalacji
	- a. Upewnij się, że na karcie jest przynajmniej 200 MB wolnego miejsca.
	- b. Rekomendujemy sformatowanie karty przed procedurą.
	- c. Pobierz plik na swój komputer.
	- d. Skopiuj go bezpośrednio na kartę.
	- e. Wysuń kartę z komputera
- 2. Wsadź kartę do aparatu, a następnie go włącz
- 3. Udaj się do Main Menu / Camera Information / Camera Firmware
- 4. Wciśnij "Yes" aby potwierdzić i rozpocząć proces aktualizacji;
	- a. Upewnij się, że zapisałeś swój profil użytkownika na osobnej karcie SD
	- b. Poczekaj aż skończy się aktualizacja firmware
	- c. Wyłącz i włącz ponwnie aparat nie wyciągając karty
	- d. Po aktualizacji możesz wgrać swoje ustawienia z karty SD.
- 5. Proces aktualizacji jest zakończony.

## **UWAGA:**

Pamiętaj, aby **NIE** wyłączać aparatu oraz nie wyciągać akumulatora oraz karty SD z aparatu w trakcie aktualizacji.

#### **Zlekceważenie tej rady może spowodować poważne uszkodzenie aparatu!**